Androidにおけるリアルタイムカメラエフェクト実装の手法について

#### ♪●● シャープビジネスコンピュータソフトウェア株式会社

2010年8月28日

- NBS開発統轄部NB開発センタ<del>ー</del><br>\*\*\*
	- 鵜川 裕文<br>-**-------------**
	- TwitterID awaku7

Agenda

少し弊社のご紹介(口頭で)

■ カメラアプリの仕組み

ロ リアルタイムエフェクト?<br>ロ リラ :: *ト / !* ーーーム! ト

リアルタイムエフェクトカメラの作り方

カメラは楽しい□ ほとんどの携帯電話にカメラが付いており<br>- 多くの ↓ が刮用! ていろ 多くの人が利用している□ 携帯電話で画像編集が出来るようになった □ 撮るだけでなく、撮った後の楽しみが増えた

カメラは楽しい! ロ IS01のカメラアプリの手書き加工画面<br>- A M エンボス О 普通

 $\circledcirc$ 

編集クリア

89

モード変更

ை

編集完了

カメラは楽しい!

## ロ IS01のエフェクト加工画面<br>- AM

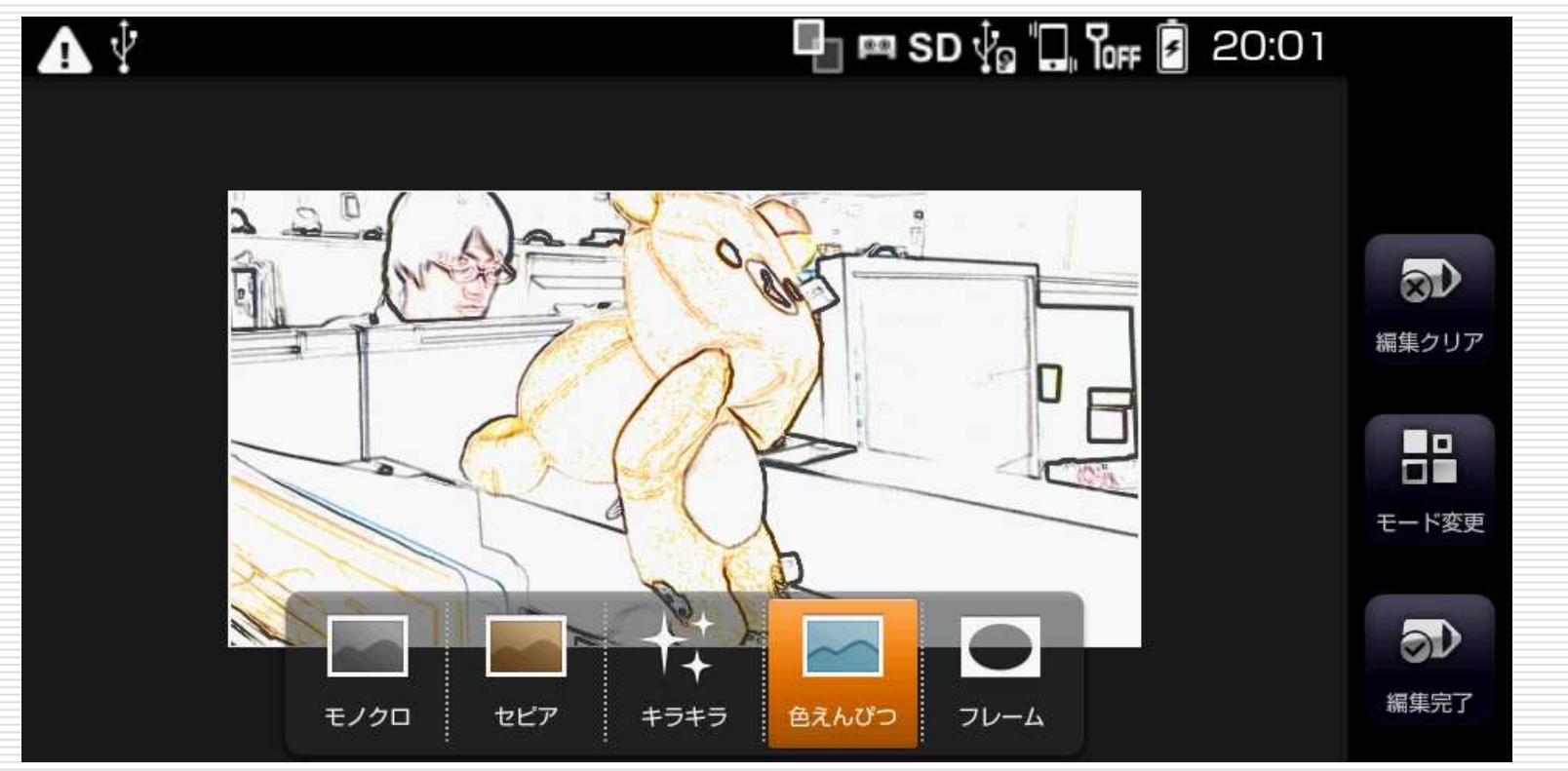

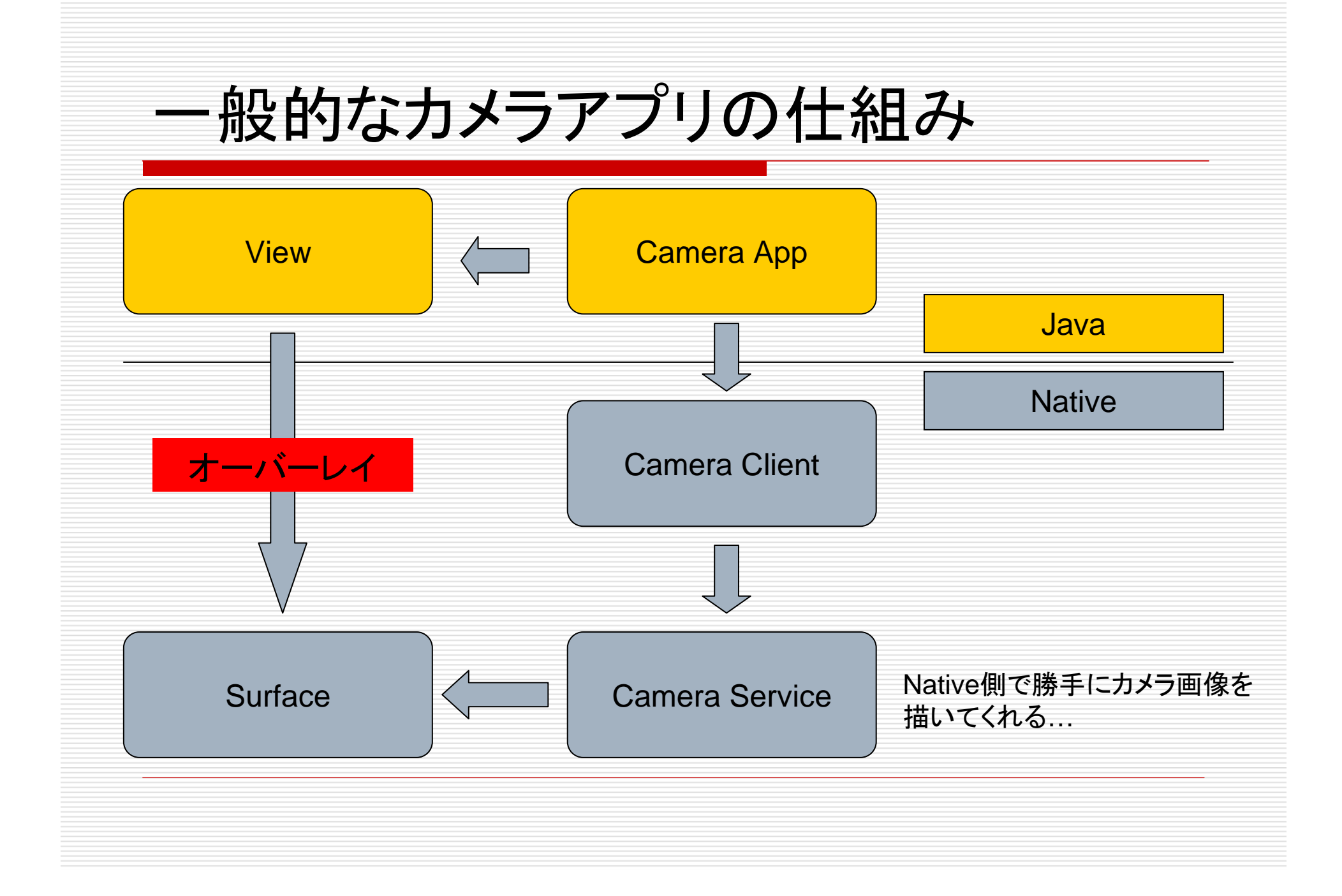

### カメラにおけるオーバーレイ(1)

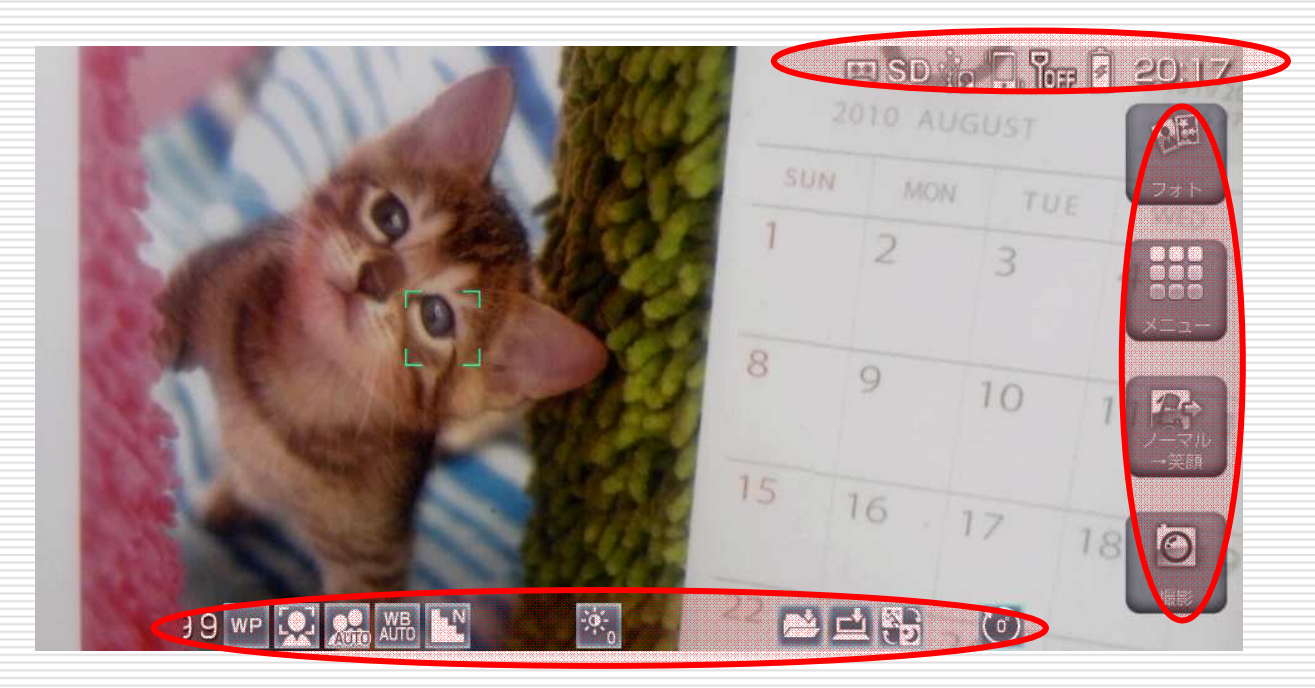

#### 例) IS01 カメラアプリボタンや透過したステータスバーの下側にカメラプレビューがオーバレイされている。

### カメラにおけるオーバーレイ(2)

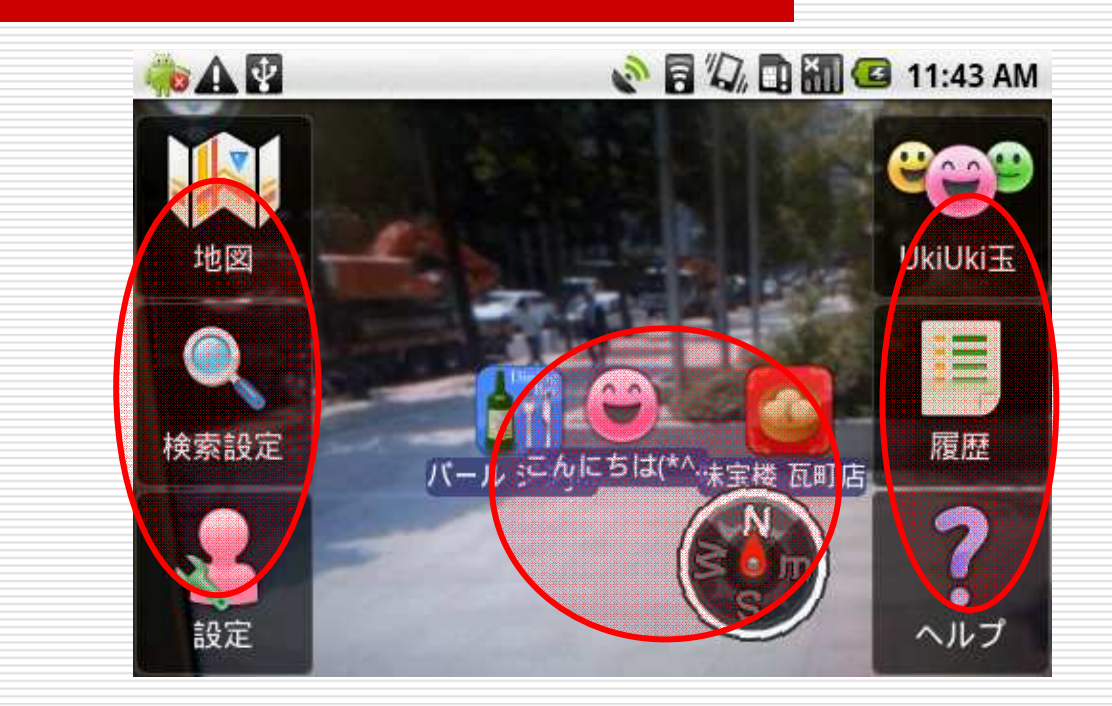

#### 例) UkiUkiViewボタンやアイコンの下側にSurfaceViewのカメラプレビューがオーバーレイされている。

カメラにおけるオーバーレイ(3)

# **ロ** レイアウトの例<br>RelativeLavout1

 RelativeLayoutで構成(実際はマージンなどで座標指定,LinearLayoutの埋め込みなどを行う)

**<?xml version="1.0" encoding="utf-8"?><RelativeLayoutxmlns:android=http://schemas.android.com/apk/res/android**

**android:layout\_width="fill\_parent" android:layout\_height="fill\_parent"<sup>&</sup>gt;**

**<SurfaceView /> <!--** 一番下にカメラのプレビュー **--> <ImageButton /> <!--** プレビューの上にビューを乗せる **--> <ImageButton />**

**</RelativeLayout>**

ここまでのまとめ

□ カメラで映像を撮った後に画像編集する →手書き、エフェクト

■ カメラビューの上にアイコンなどを乗せる →カメラ、UkiUkiView

オーバーレイ以外の使い方はないか?

リアルタイムエフェクト?

リアルタイムエフェクトを実装する事で、撮影時にリアルタイムで<br>「場影後の静止面イメ―ジ」を参昭する事が出来る様にかります 「撮影後の静止画イメージ」を参照する事が出来る様になります。

デモンストレーション

リアルタイムエフェクト?

#### リアルタイムエフェクトを実装する事で、撮影時にリアルタイムで<br>「場影後の静止面イメ―ジ」を参昭する事が出来る様にかります 「撮影後の静止画イメージ」を参照する事が出来る様になります。

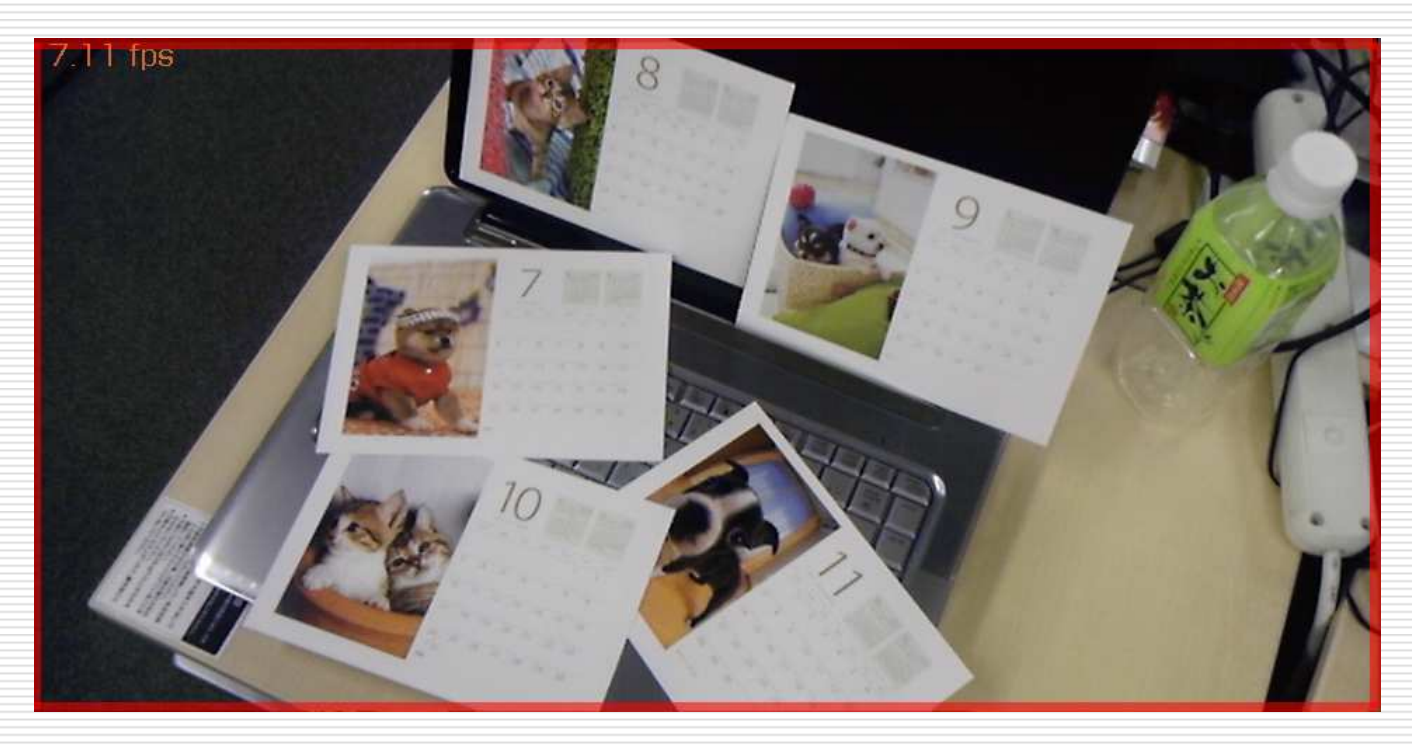

リアルタイムエフェクト?

#### リアルタイムエフェクトを実装する事で、撮影時にリアルタイムで<br>「場影後の静止面イメ―ジ」を参昭する事が出来る様にかります 「撮影後の静止画イメージ」を参照する事が出来る様になります。

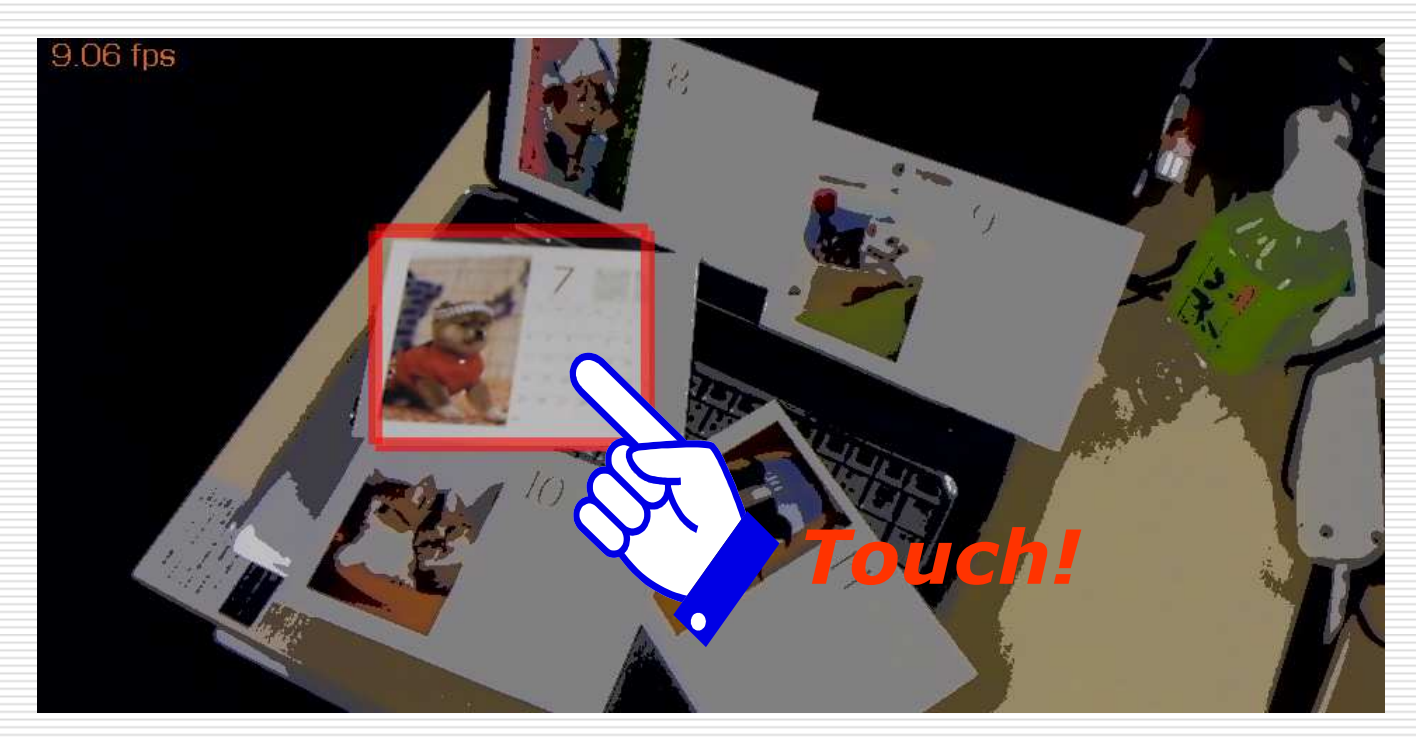

### 今回のリアルタイムエフェクトの仕組み

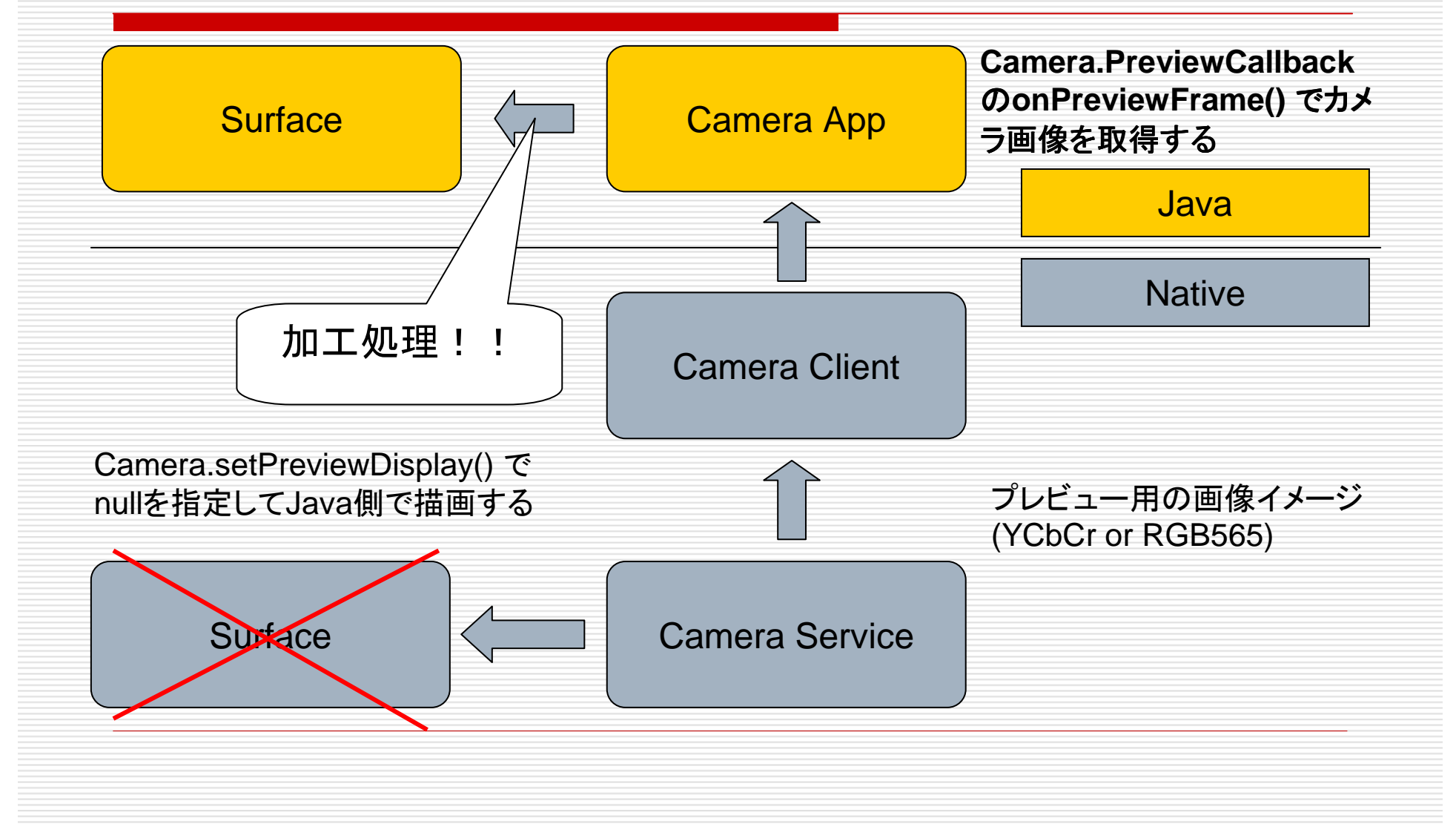

### 難しいパフォーマンスの問題

- □ Java実装のみで Surface に書き込むために<br>マリリカ PCB のず換を行うと 0 5 fns 担申 YUV to RGB の変換を行うと 0.5 fps 程度の性能しか得られない。
- □ カメラからのプレビュー用のフレームはおよそ<br>- 100msecの問隔で受け取ることが出来るが 100msecの間隔で受け取ることが出来るが、処理にそれ以上の時間を要するとFPSが極端に落ち込んで見えてしまう。

**JNI**を使いエフェクト処理を行う必要がある

実装の仕方

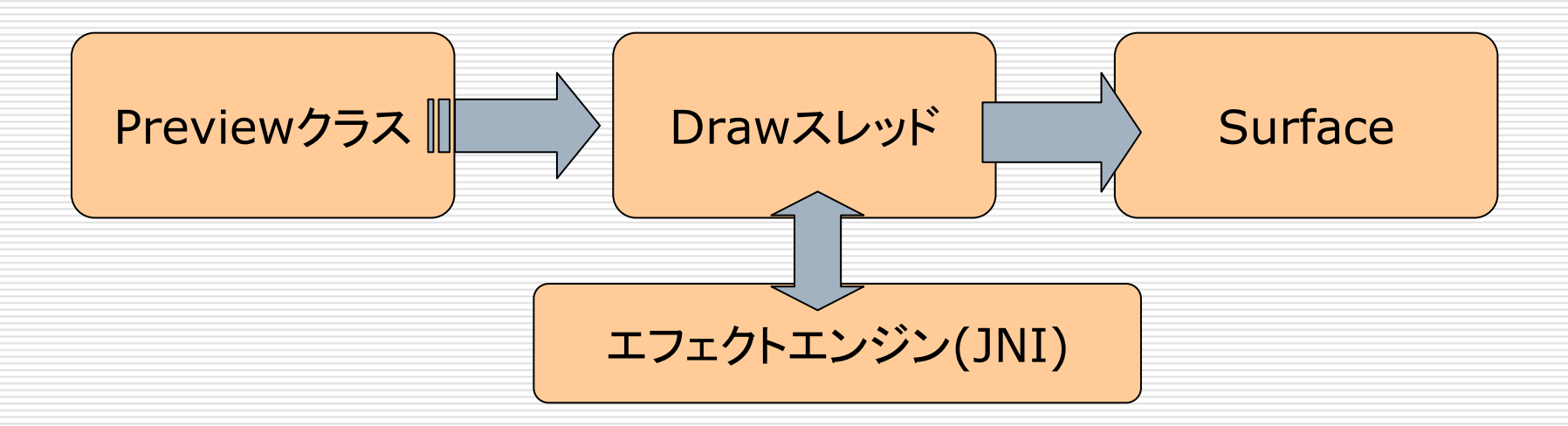

#### □ Previewクラス

→SurfaceHolder.Callback <sup>と</sup> Camera.PreviewCallback の実装

### **□** Drawスレッド

→画像データにエフェクト処理を加えてSurfaceに描きこむ、という作業を繰り返す

実装の仕方

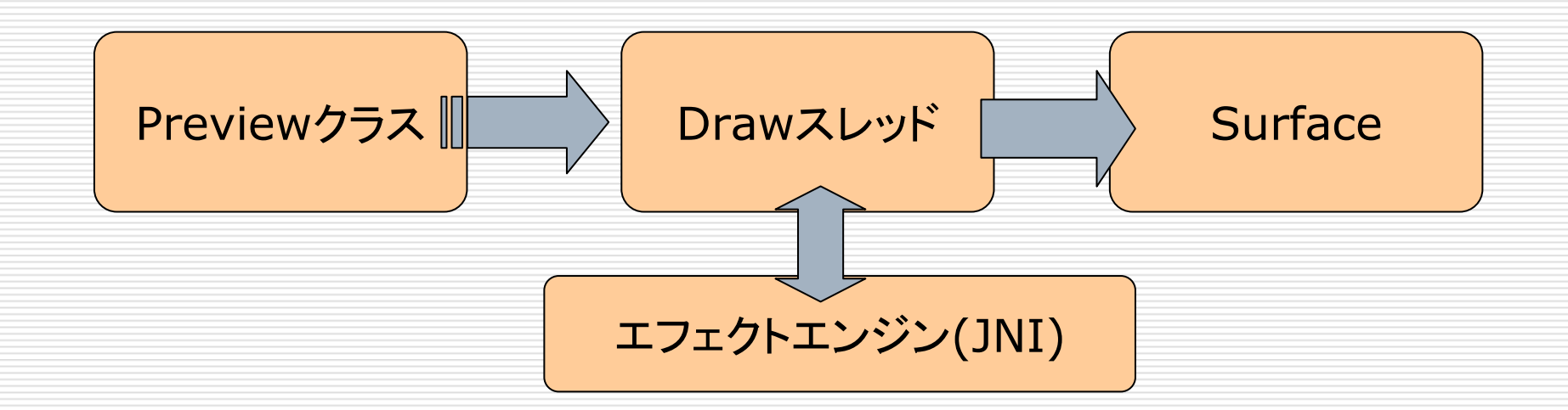

□ フレームのフォーマット<br>→YCbCr(NV21)、YCbCr(NV16)、

<sup>→</sup>YCbCr(NV21)、YCbCr(NV16)、RGB565のいずれか

*Camera.Parameters.getPreviewFormat()* で確認すること

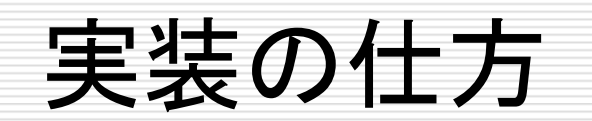

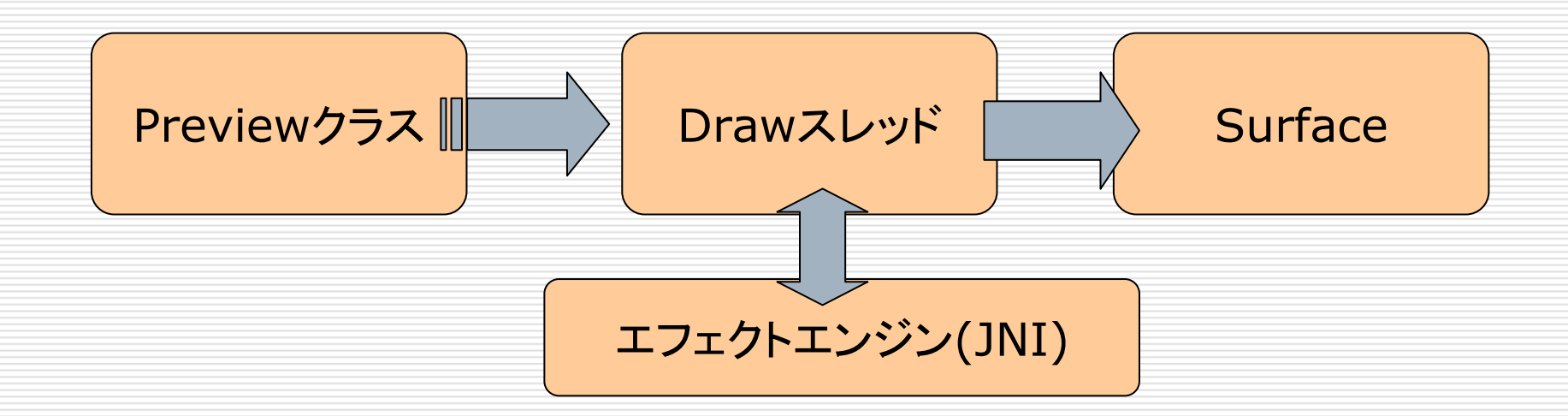

## **□ Surfaceへの描画**<br>→RGB565のBitmanオブジ

 →*RGB565*のBitmapオブジェクトを作成し、Canvas.drawBitmap()で描画する<u>つまり、フレームのフォーマットを自前でRGB565へ変換する必要がある</u>

実装の仕方

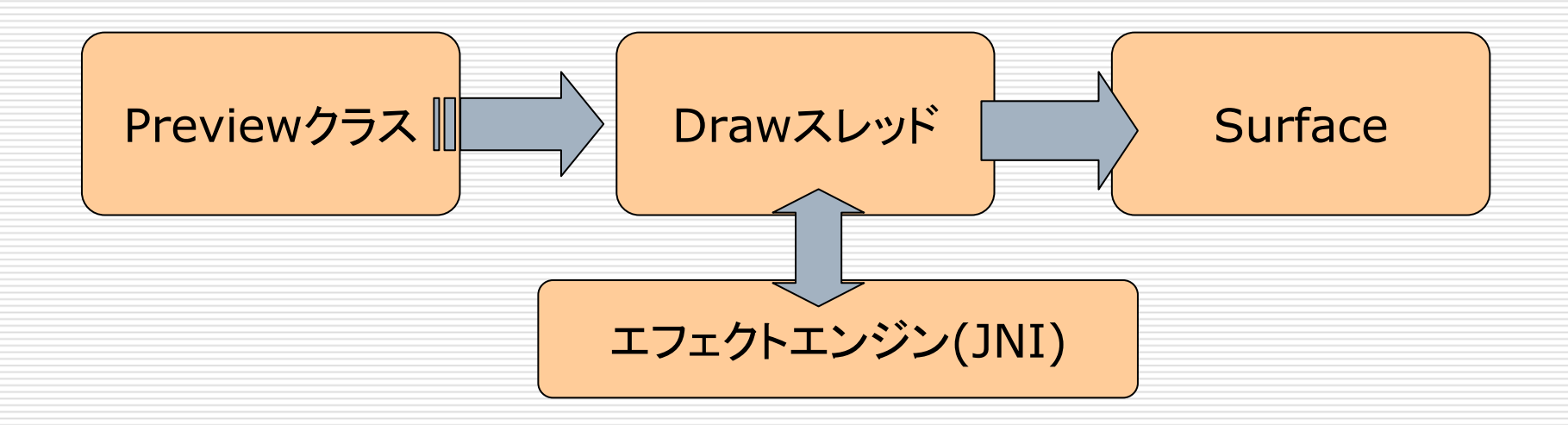

★ポイント★

□ onPreviewFrame(Previewクラス)で受け取った<br>コレームは受け取ったことをDrawフレッドに通知 フレームは受け取ったことをDrawスレッドに通知して直ちに処理を終えること

#### Tips

- □ setPreviewCallback()はよろしくない
	- >エフェクト処理中にもコールバックが動く
- □ setOneShotPreviewCallback()を使う
	- >自身のタイミングでコールバックが動く
- コールバックを取り逃がすと次のフレームが来るのは<br>- 約100msec後 約100msec後
- □ 4fpsの時のCPU使用率は60%程度<br>ヽ++ゖコ」 / o加理 ェ+のへゅ
	- >抜けフレームの処理、工夫の余地あり
- □ JNIでJavaからGetしたフレームデータは必ずJNI側<br>でRelease I でRelease!

#### Tips more…

 $\Box$  NV21 = YUV420 Semi-Planer  $\Box$  NV16 = YUV422 Semi-Planer **ロ** デフォルトはNV21<br>□ □ □ Froyoのエミュレータは何故かNV16

## 勉強してください !!

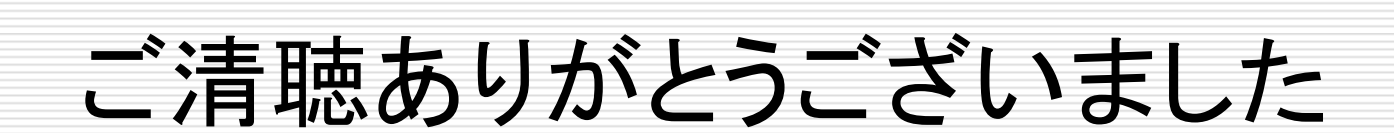